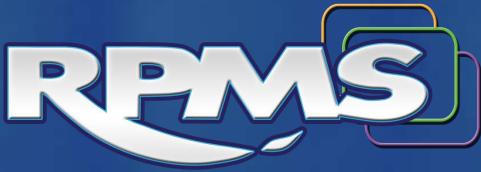

# Training

#### Pharmacy Informatics Drug File Optimization

Pharmacy Informatics March 2016 Office of Information Technology

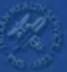

#### FileMan Reports

- FM Report 1 Generic and Long Names
  - Fields to be Optimized
    - Generic Name
    - Long Name
- FM Report 2 Unit Fields and Available to e-Rx
  - Fields to be Optimized
    - DEA, Special HDLG
    - Order Unit
    - Dispense Unit
    - Dispense Unit/Order Unit
    - Dispense Unit NCPDP Code
    - NDC Number
    - Available to e-Rx

#### FileMan Reports

- FM Report 3 NDF
  - Fields to be Optimized
    - VA Product Name
    - VA Drug Class Code
- FM Report 4 DOSAGES
  - Fields to be Optimized
    - Possible Doses (and Package Designation)
    - Local Possible Doses (and Package Designation)
- FM Report 5 DOSAGE FORM
  - Including noun, verb, preposition, conjunctions

#### FileMan Reports

- FM Report 6 PHARMACY OI
  - Pharmacy OI File
    - Med Route
    - Schedule Type
    - Schedule
    - Synonym
    - Patient Instructions
- FM Report 7 DISPENSE DRUG OI
  - Verification of accuracy of OI and Dispense Drug link
- Report 8 OI and DOSAGES
  - Verification of Orderable Item setup

#### VA FileMan-Search Option

Select VA FileMan Option: SEARCH File Entries

Enter or Edit File Entries Print File Entries Search File Entries Modify File Attributes Inquire to File Entries Utility Functions ... Data Dictionary Utilities ... Transfer Entries Other Options ...

Select VA FileMan Option: SEARCH File Entries

## FileMan (FM) Reports

- Two options for running the reports
  - Type in the "recipe" exactly field by field as indicated on the report instructions using the Search option in FM
  - Copy/Paste Method
    - Turn on Session Logging
    - Use the Search option and at the "-A- SEARCH FOR DRUG FIELD:" use copy and paste to run the report automatically

#### Importing into Excel

- Either way of running the report will result in a .txt file:
- Import this file into Excel
  - Data Tab > From Text

| K 🔒<br>File    |             | ™   <del>-</del> |                     | Page Layout    | Formul  | as Data       | Revie | w        | View        | Acroba   | t                         |
|----------------|-------------|------------------|---------------------|----------------|---------|---------------|-------|----------|-------------|----------|---------------------------|
| From<br>Access | From<br>Web | From<br>Text     | From Oth<br>Sources | er Existing    | g Refre | Conn<br>Prope | inks  | A↓<br>X↓ | AZA<br>Sort | Filter   | K Clear<br>Reapp<br>Advan |
|                | A1          | OCULA            |                     | f <sub>x</sub> |         | connection.   | 2     |          |             | JOILOCIA | (c)                       |
| 4              | А           |                  | B                   | С              | D       | E             | F     | 5        | G           |          | Н                         |
| 1              |             | 1                |                     |                |         |               |       |          |             |          |                           |
| 2              |             |                  |                     |                |         |               |       |          |             |          |                           |
| 3              |             |                  |                     |                |         |               |       |          |             |          |                           |
| 4              |             |                  |                     |                |         |               |       |          |             |          |                           |
| 5              |             |                  |                     |                |         |               |       |          |             |          |                           |

#### **Text Import Wizard**

 After selecting the .txt file follow the steps of the Text Import Wizard being sure to select Fixed Width on Step 1 of 3.

| Text Import Wizard - Step 1 of 3                                                                          | ? ×    |  |  |  |  |
|----------------------------------------------------------------------------------------------------|--------|--|--|--|--|
| The Text Wizard has determined that your data is Fixed Width.                                             |        |  |  |  |  |
| If this is correct, choose Next, or choose the data type that best describes your data.                   |        |  |  |  |  |
| Original data type                                                                                        |        |  |  |  |  |
| Choose the file type that best describes your data:                                                       |        |  |  |  |  |
| Delimited - Characters such as commas or tabs separate each field.                                        |        |  |  |  |  |
| Fixed width - Fields are aligned in columns with spaces between each field.                               |        |  |  |  |  |
|                                                                                                    |        |  |  |  |  |
| Start import at row: 1 File origin: 437 : OEM United States                                               | •      |  |  |  |  |
|                                                                                                    |        |  |  |  |  |
|                                                                                                    |        |  |  |  |  |
| Preview of file C:\Users\cstearle\Desktop\eRx 2.0 Drug File Optimization\eRx 2.0 Drug File Opti\LONG NAME |        |  |  |  |  |
| 1 -A- SEARCH FOR DRUG FIELD: INACTIVE DATE                                                                |        |  |  |  |  |
| 2 -A- CONDITION: NULL                                                                                     | =      |  |  |  |  |
| 3<br>4 -B- SEARCH FOR DRUG FIELD:                                                                         |        |  |  |  |  |
| 5                                                                                                    | -      |  |  |  |  |
| 6 bF: A// INACTIVE DATE NULL  ∢                                                                           |        |  |  |  |  |
|                                                                                                    |        |  |  |  |  |
| Cancel < Back Next >                                                                                      | Finish |  |  |  |  |

#### **Text Import Wizard**

- In the Text Import Wizard be sure to adjust the column breaks on Step 2 of 3.
- Select Finish and adjust rows/columns on spreadsheet as necessary.

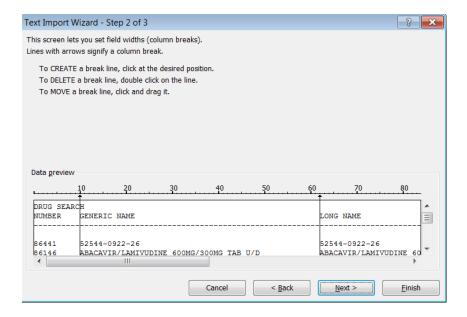

#### Drug File Optimization Report #1

- FM Report 1 Generic and Long Names
  - Fields to be Optimized
    - Generic Name
    - Long Name

- Generic Name Field:
  - Standard format:
  - <DRUG NAME> <STRENGTH> <DOSAGE FORM>
    - Character limitation: 50 characters
    - If the LONG NAME field is not populated then information in this field will be transmitted to Surescripts.
    - Abbreviations will still be necessary but review entries for standard format, misspellings, dosage form accuracy, etc.
    - Avoid the following characters in this field:

| Control Characters (ASCII) | Symbol   |
|----------------------------|----------|
| Quote                      | "        |
| Apostrophe                 | <i>'</i> |
| Ampersand                  | &        |
| Less than                  | <        |
| Greater than               | >        |
| Equals                     | =        |

- CMOP Recommendations:
  - Generic Name should be the same as the VA Print Name unless you determine that the VA Print Name could be confusing to patients or staff members

- Long Name Field
  - Standard format
    - <DRUG NAME> <STRENGTH> <DOSAGE FORM>
    - Character limitation: 105 characters
    - Information in this field is transmitted to Surescripts
    - Minimal abbreviations
    - Dosage forms spelled out
    - See other documents for Surescripts recommendations and Long Name examples

- Long Name Field
  - Avoid the following characters:

| Control Characters (ASCII) | Symbol |  |  |
|----------------------------|--------|--|--|
| Quote                      | u      |  |  |
| Apostrophe                 | (      |  |  |
| Ampersand                  | &      |  |  |
| Less than                  | <      |  |  |
| Greater than               | >      |  |  |
| Equals                     | =      |  |  |

- General Format In this order:
- Complete Name Dosage Strength -Strength Units - Dosage Form
- Examples:
  - **CIPROFLOXACIN 500 MG TABLET** instead of Ciprofloxacin tablet 500mg
  - AMOXICILLIN 250 MG/5 ML POWDER FOR SUSPENSION instead of Amoxicillin powder for suspension 250mg/5mL

- Use of Punctuation
  - Limit the use of punctuation except in the following examples:
    - Use Dashes (-) to separate similar elements:
      - AUGMENTIN 875 MG-125 MG TABLET
      - TENORETIC 100 MG-25 MG TABLET
    - Parentheses to differentiate brand and generic drug names.
    - Commas to separate groups of numbers (i.e., 1,000).
    - Forward slash to convey a concentration per unit of volume:
      - FLUTICASONE 50 MCG/ACTUATION NASAL SPRAY
      - INSULIN LISPRO 100 UNITS/ML SOLUTION FOR INJECTION
    - A space is recommended between numbers and units of measure:
      - CIPROFLOXACIN 500 MG TABLET

- Drug Name-Complete Name:
  - Spelled out in FULL, avoiding the use of abbreviations

| RECOMMENDED                                                     | AVOID                        |
|-----------------------------------------------------------------|------------------------------|
| HYDROCHLOROTHIAZIDE 50 MG TABLET                                | HCTZ 50 MG TABLET            |
| ZIDOVUDINE 300 MG TABLET                                        | AZT 300 MG TABLET            |
| BUTALBITAL-ACETAMINOPHEN-CAFFEINE 50<br>MG-325 MG-40 MG CAPSULE | BUTALBITAL-APAP-CAFFEINE CAP |

- Drug Name-Salt Form:
  - If multiple salts are available then the salt should be included as part of the name.
  - USP approved abbreviations are okay: K, NA, HBr, and HCI.
  - Examples:
    - HYDROXYZINE HYDROCHLORIDE 100 MG TABLET OR HYDROXYZINE HCL 100 MG TABLET
    - METOPROLOL TARTRATE 50 MG TABLET

- Drug Name-Generic (Proprietary) Name:
  - When both names are used they should be separated appropriately and completely spelled out.
  - ALL Vaccines should include TRADE Name.
  - Example:
    - METOPROLOL SUCCINATE (TOPROL XL) 100 MG EXTENDED-RELEASE TABLET

- Dosage Strength-Active Ingredients:
  - The dosage strength MUST be provided for drugs with three or less ingredients.
  - Brand name is acceptable without accompanying strength and strength units when the list of active ingredients is too large (character limitations).
  - Categories where a listing of all active ingredients is NOT necessary: Multivitamins, bowel preps, and hydration solutions.
  - Oral contraceptives should include strengths on the estrogen, progestin, and iron (if applicable):
    - ORTHO TRI-CYCLEN LO (ETHINYL ESTRADIOL/NORGESTIMATE) 0.18-0.215-0.25 MG 25 MCG TABLETS

- Dosage Strength-Strength Units:
  - Dosage form strength:
    - HYDROCORTISONE 2.5% TOPICAL CREAM
  - Delivery Rate:
    - ESTRADERM 0.1MG/24HR TRANSDERMAL PATCH
  - Dosage released from a single delivery:
    - ADVAIR DISKUS 100 MCG-50
       MCG/ACTUATION POWDER FOR INHALATION

- Dosage Strength-Decimal Use:
  - Use leading zeroes:
    - Use 0.X mg
    - NOT this .X mg
  - Avoid trailing zeroes:
    - Use X mg
    - NOT X.0 mg
  - Use alternative units of measure if possible:
    - 30mcg instead of 0.03mg

- Dosage Strength-Large Number Format:
  - Commas to separate number of 1,000 or more
  - Examples:
    - HEPARIN 10,000 UNIT SUBCUTANEOUS
       INJECTION
    - PANCRELIPASE (CREON) 12,000-38,000-60,000 USP UNITS DELAYED RELEASE CAPSULE

- Dosage Strength-Units Abbreviation:
  - Use USP standard abbreviations for dosing units:
    - mcg for microgram
    - mg for milligram
    - Unit should be spelled out at all times and "u" or "U" should *not* be used
    - ml or mL, but AVOID using "cc"

- Dosage Form-Modified Release Form:
  - Identify in the drug name:
    - SUSTAINED RELEASE
    - CONTROLLED RELEASE
    - EXTENDED RELEASE
    - TIME RELEASE
    - CONTINUOUS RELEASE
  - Examples:
    - TOPROL XL 100MG EXTENDED RELEASE TABLET
    - ALLEGRA-D 24 HOUR 180 MG-240 MG EXTENDED RELEASE TABLET
    - GLIPIZIDE 10MG EXTENDED-RELEASE TABLET

- Dosage Form-Dosage Route:
  - Dosage route must be included when same drug name and strength are used via different routes.
- Examples:
  - OFLOXACIN 0.3% OPHTHALMIC SOLUTION
  - CORTISPORIN (HYDROCORTISONE/NEOMYCIN/POLYMYXIN B) 1%-0.35%-10,000 UNITS/ML OPHTHAMLIC SUSPENSION

- Dosage Form-Delivery Method or Device:
  - When a drug is available in multiple variants then it is recommended to include the dispensing method along with the drug name and dosage form.
- Examples:
  - LANTUS 100 UNITS/ML SOLUTION FOR
     INJECTION
  - LANTUS OPTICLIK CARTRIDGE 100 UNITS/ML SOLUTION FOR INJECTION
  - LANTUS SOLOSTAR PEN 100 UNITS/ML SUBCUTANEOUS SOLUTION FOR INJECTION

#### STOP

• Stop and run Fileman Report #1 FM\_Report1GENERICandLONG\_NAME.doc

#### Drug File Optimization Report #2

- FM Report 2 Unit Fields and Available to e-Rx
  - Fields to be Optimized
    - DEA, Special HDLG
    - Order Unit
    - Dispense Unit
    - Dispense Unit/Order Unit
    - Dispense Unit NCPDP Code
    - NDC Number
    - Available to e-Rx

- DEA, Special HDLG Field:
  - Must be accurate
  - No blanks
  - All supplies marked as "S"
  - All compounds marked as "0"
  - Controlled substances
     marked correctly
- MANUFACTURED IN PHARMACY 0 SCHEDULE 1 ITEM 1 SCHEDULE 2 ITEM 2 SCHEDULE 3 ITEM 3 SCHEDULE 4 ITEM 4 SCHEDULE 5 ITEM 5 LEGEND ITEM 6 9 OVER-THE-COUNTER DEPRESSANTS AND STIMULANTS L NARCOTICS AND ALCOHOLS А Ρ DATED DRUGS INVESTIGATIONAL DRUGS 1 **BULK COMPOUND ITEMS** Μ С **CONTROLLED SUBSTANCES - NON NARCOTIC** R RESTRICTED ITEMS S SUPPLY ITEMS В ALLOW REFILL (SCH. 3, 4, 5 ONLY) NOT RENEWABLE W F NON REFILLABLE Е ELECTRONICALLY BILLABLE Ν NUTRITIONAL SUPPLEMENT
  - U SENSITIVE DRUG

- Order Unit Field:
  - How the drug is supplied from the manufacturer
  - Must be accurate
  - No blanks
- AM AMPUL
- BG BAG
- BR BAR
- BT BOTTLE
- BX BOX
- CC CUBIC CENTIMETER
- CK CAKE
- CN CAN
- CO CONTAINER
- CS CASE
- CT CARTON

- DI DISPENSER DR DRUM EA EACH GAL GALLON GL GLASS GM GRAM GR GRAIN JR JAR KG KILOGRAM LB POUND
- MG MILLIGRAM

- ML MILLILITER
- OZ OUNCE
- PG PACKAGE
- PK PACKET
- PT PINT
- QT QUART
- RL ROLL
- SE SET
- TR TRAY
- TU TUBE
- V VIAL

- Dispense Unit Field:
  - This is the smallest unit that can be dispensed.
  - It is the dose of the order unit (i.e., tab, cap, mL, gm).
  - This field often matches the NCPDP Code field.
  - No blanks.
  - Accurate.

- Dispense Unit Field CMOP guidelines
- Local Dispense Unit versus VA Dispense Unit- Refer to the most current IHS Mapped Drugs Listing. The VA often uses a Dispense Unit of "Each" rather than a metric Dispense Unit such as a "gram" or "milliliter", for creams, ointments, eye drops, insulins, inhalers, etc.
- **Do Not** change your local Dispense Unit, which is most likely a metric unit, unless it makes sense. The IHS Office of Information Technology programmed RPMS to prevent the dispense unit from automatically being over-ridden when marking a single drug for CMOP, but the system will still give the user the option to manually change the dispense unit.

- Dispense Unit per Order Unit Field:
  - How many dispense units per order unit? (i.e., 100, 10, 50, 6.7, 5, etc.).
  - Accurate.
  - No blanks.

- Dispense Unit NCPDP Code Field:
  - National Council for Prescription Drug Programs (NCPDP).
  - Provides a standard for the exchange between prescribers, pharmacies, intermediaries, payers.
  - REQUIRED field for successful e-Rx transmissions.
  - This field often matches the Dispense Unit Field.
  - Minimize the use of "EA" for Each.
  - Changes to the list came about with EHR P12/APSP 1016:
    - Many additions
    - Some deletions, including:
      - F2 (International Units)
      - MR (Meter)
      - UM (Million Units)
      - ZZ (Mutually Defined)
      - UN (Unit)

- NDC Number Field:
  - 5-4-2 Format Only for proper functioning with POS & NDF Matching.
  - Must be *accurate*.
  - Used by Surescripts for controlled substance validation.
  - Used by POS and potentially ScriptPro as well
  - Only entries that should be blank are SUPPLIES or COMPOUNDS :
    - If an item does *not* have an NDC number and it is NOT a compound or supply then it cannot be e-Prescribed at this time.
  - For sites that don't have a pharmacy, you will still need to populate the NDC field.
  - The National Drug File (NDF) Menu in RPMS has a useful INQ (Inquiry) option to look up NDC's based off the VA Generic Drug Name.
  - To acquire an NDC you can also search the FDA NDC file search: <u>http://www.accessdata.fda.gov/scripts/cder/ndc/default.cfm.</u>

- Available to eRx Field:
  - Choose from:
    - 0 Available
    - 1 Not Available
  - It is not necessary to mark the Available drugs as "0" as that is the default for this field.
  - The following items should be marked as Not Available:
    - PYXIS/OMNICELL items
    - SAMPLES
    - ER ITEMS
    - Drugs with no NDC numbers (some herbals, homeopathic products) unless they are supplies or compounds
    - Unknown Medication Miscellaneous or any other "Generic" entry

## STOP

- Stop and run Fileman Report #2
  - FM\_Report2UNIT\_FIELDSandERX

### Drug File Optimization Report #3

- FM Report 3 NDF
  - Fields to be Optimized
    - VA Product Name
    - VA Drug Class Code

- National Drug File (NDF) Matching
  - You MUST match to the NDF to obtain VA Drug Class.
  - This will allow allergy checking and Drug/Drug interactions to operate correctly.
  - Without this code your providers will NOT get the appropriate order checks, which can ultimately result in adverse patient outcomes.
  - NOTE: The attempt to match is based off the NDC code(s), then the Generic Name.
  - Make sure the drug, dosage form, package size, and package type are accurate

- VA Product Name
  - When reviewing this report look for accuracy of the actual product, strength, and dosage form
  - If this field is BLANK but the VA Drug Class Code is populated it means that a manual match was made
    - Attempt to do a re-match to find the actual product
    - If actual product not located in the NDF then request for a new entry to be added on the RPMS Feedback page:

http://www.ihs.gov/RPMS/index.cfm?module=feedback&optio n=add&newquery=1

- VA Drug Class Code
  - MUST attempt to match ALL drugs to the NDF
  - If this field is blank then it means that no match (or manual match) has been made to the NDF
  - Order checking will NOT work correctly!

## STOP

- Top and run Fileman report #3
  - FM\_Report3NDF

## Drug File Optimization Report #4

- FM Report 4 DOSAGES
  - Fields to be Optimized
    - Possible Doses (and Package Designation)
    - Local Possible Doses (and Package Designation)

- Dosages
  - There are 2 types of dosages that a drug can be assigned
    - POSSIBLE Dosages
    - LOCAL Possible Dosages
  - Possible dosages are assigned automatically when you match the drug to the NDF
  - There are some drugs that will not automatically receive a possible dose when matched and in those cases we will optimize the LOCAL possible dosage field.
  - Best practice supports possible dosages over local possible dosages HOWEVER we have already indicated that not all drugs will have possible dosing.

#### POSSIBLE Dosages

- When possible dosages are auto-created, the system automatically creates entries for 1 x strength of the dispense unit and 2 x strength of dispense unit
- Keep in mind that this is automatically done for you AND you should always confirm that the dose automatically assigned is therapeutically and clinically appropriate
- If the dose is inappropriate it can be removed by using the @ sign
- If the drug has additional dosing options (1/2 tab, 3 tabs, etc.) the package owner may create those in order to optimize dosing options for the provider during CPOE

- LOCAL Possible Dosages
  - For drugs that are not automatically assigned a possible dosage you will need to manually create FREE TEXT dosages using Local Possible Dosage option.
  - Drugs that you will typically need to create local possible dosage include: combination products, ophthalmic products, topical, inhalers, etc.
  - When creating a local possible dosage keep in mind that they need to "speak" to the patient.
  - You will also need to be consistent with expanding numeric values in local possible dosage.
  - Remember best practice supports use of possible dosages over local possible dosages in most cases.

- Dosages
  - Best practice indicates that range dosing should be avoided to prevent drug errors
  - For CPOE to be successful every drug should have an assigned dose. Drugs with no dose result in the provider free texting the entry which can increase the risk of error, increased work in pharmacy and transmission failure in eRx.
  - POSSIBLE dosages always override LOCAL possible dosages when both options are populated
  - To "unmask/reveal" Local Possible Dosages, use the @ to get rid of Possible Dosages

- Dosages
  - Optimization Steps
    - NO Blanks
    - Clinically appropriate dosing is available for all drugs
    - POSSIBLE dosages are used as much as possible
    - Attempt to avoid Range Dosing (1-2 tablets)
    - If a drug uses LOCAL possible dosages then it needs a specific and descriptive Pharmacy Orderable item name (more on that later in presentations)

## STOP

- Stop and run FileMan report #4
  - FM\_Report4DOSAGES

#### Drug File Optimization Report #5

- FM Report 5 DOSAGE FORM
  - Including noun, verb, preposition, conjunctions

- Dosage Form File
  - Need to go into "Dosages" Menu to find it
  - Edits here affect EVERY drug with that dosage form!
- The following fields can be found in the Dosage Form File:
  - Med Route
  - Verb
  - Other Language Verb
  - Preposition
  - Other Language Preposition
  - Noun
  - Conjunction
  - NCPDP Code

- Dosage Form File
  - Med Route
    - Route(s) used for the dosage form
    - Impacts all drugs with this dosage form
    - More than one med route can be populated
  - Verb
    - Used to build the sig of the order (prescription)
      - i.e., Take, Place, Use
      - Patient Friendly Language
  - Other Language Verb: LEFT BLANK

- Dosage Form File
  - Preposition
    - Do NOT populate
  - Other Language Preposition
    - Do NOT populate
  - Noun
    - Doses of 1 and 2 of every noun listed here will be created
  - Conjunction
    - not usually used, but might an option for topicals that have a % strength. Example: 2 drops moxifloxacin 0.5% becomes 2 drops of moxifloxacin 0.5%
  - NCPDP Code
    - Do NOT populate

## STOP

- Stop and run Fileman report #5
  - FM\_Report5DOSAGE\_FORM

#### Drug File Optimization Report #6

- FM Report 6 PHARMACY OI
  - Pharmacy OI File
    - Med Route
    - Schedule Type
    - Schedule
    - Synonym
    - Patient Instructions

- Dispense Drugs vs Pharmacy Orderable Items
  - Dispense drugs are linked to pharmacy orderable items
    - Pharmacists use dispense drugs when entering orders in RPMS
    - Providers order pharmacy orderable items in EHR
  - Dispense drugs are detailed in nature and should follow the format of "Drug-Strength-Dosage Form"
  - Pharmacy Orderable Items are *typically* generic in nature

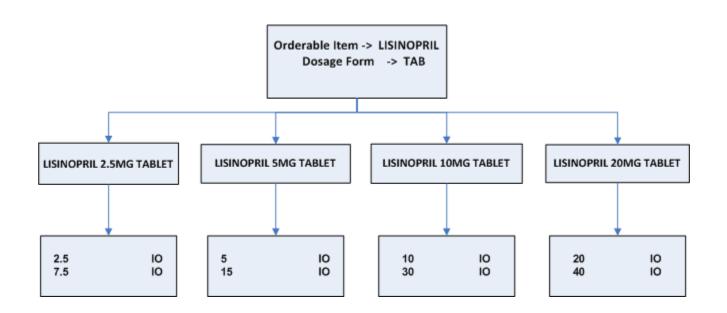

- The Pharmacy Orderable Item Name should be SPECIFIC, DESCRIPTIVE, and DETAILED in nature IF:
  - The drug utilizes LOCAL Possible Dosages
    - Combination products, inhalers, ophthalmics, otics, topicals, injectables, etc
  - Strength is expressed as a percent
    - Topicals, ophthalmics
  - IV Additives with more than one strength
  - Omnicell/Pyxis medications

 Example of Orderable Item name if POSSIBLE dosages are utilized

#### SIMVASTATIN TAB

#### Outpatient Dosages:

- 10MG (1 TABLET)
- 20MG (1 TABLET)
- 40MG (1 TABLET)
- 80MG (1 TABLET)

SIMVASTATIN 10MG TAB SIMVASTATIN 20MG TAB SIMVASTATIN 40MG TAB SIMVASTATIN 80MG TAB

• Examples of Orderable Item name if LOCAL POSSIBLE dosages are utilized

Example 1:

| EZETIMIBE-SIMVAST   | ATIN 10MG/20 | OMG TAB                               |
|---------------------|--------------|---------------------------------------|
| Outpatient Dosages: | 1 TABLET     | EZETIMIBE/SIMVASTATIN 10MG-20MG TABLE |

Example 2:

PENICILLIN 250MG/5ML PWDR, RENST-ORAL

**Outpatient Dosages:** 

2.5 MLPENICILLIN VK 250MG/5ML ORAL SOLUTION5 MLPENICILLIN VK 250MG/5ML ORAL SOLUTION7.5 MLPENICILLIN VK 250MG/5ML ORAL SOLUTION10 MLPENICILLIN VK 250MG/5ML ORAL SOLUTION

### Pop Quiz 1!

#### Is the following Orderable Item name correct?

| Orderable Item Name | Dispense Drug(s)        | Associated Dosages (PD or LPD) |
|---------------------|-------------------------|--------------------------------|
| ACETAMINOPHEN TAB   | ACETAMINOPHEN 325MG TAB | 325MG<br>650MG                 |
| ACETAMINOPHEN TAB   | ACETAMINOPHEN 500MG TAB | 500MG<br>1000MG                |

YES!

#### Pop Quiz 2!

#### Is the following Orderable Item name correct?

| Orderable Item Name                        | Dispense Drug(s)                              | Associated Dosages (PD or LPD) |
|--------------------------------------------|-----------------------------------------------|--------------------------------|
| AMOXICILLIN/CLAVULANATE<br>500MG-125MG TAB | AMOXICILLIN/CLAVULANATE<br>500MG-125MG TABLET | 1 TABLET                       |

YES!!

### Pop Quiz 3!

#### Is the following Orderable Item name correct?

| Orderable Item Name   | Dispense Drug(s)                                      | Associated Dosages (PD or LPD) |
|-----------------------|-------------------------------------------------------|--------------------------------|
| FLUTICASONE INHL,ORAL | FLUTICASONE<br>44MCG/ACTUATION<br>INHALATION AEROSOL  | 1 PUFF<br>2 PUFFS              |
| FLUTICASONE INHL,ORAL | FLUTICASONE<br>110MCG/ACTUATION<br>INHALATION AEROSOL | 1 PUFF<br>2 PUFFS              |
| FLUTICASONE INHL,ORAL | FLUTICASONE<br>220MCG/ACTUATION<br>INHALATION AEROSOL | 1 PUFF<br>2 PUFFS              |

#### NO!!

### Pop Quiz 3!

#### Answer:

| Orderable Item Name       | Dispense Drug(s)   | Associated Dosages (PD or<br>LPD) |
|---------------------------|--------------------|-----------------------------------|
| FLUTICASONE               | FLUTICASONE        | 1 PUFF                            |
| 44MCG/ACTUATION INHL,ORAL | 44MCG/ACTUATION    | 2 PUFFS                           |
|                           | INHALATION AEROSOL |                                   |
| FLUTICASONE               | FLUTICASONE        | 1 PUFF                            |
| 110MCG/ACTUATION INHL,    | 110MCG/ACTUATION   | 2 PUFFS                           |
| ORAL                      | INHALATION AEROSOL |                                   |
| FLUTICASONE               | FLUTICASONE        | 1 PUFF                            |
| 220MCG/ACTUATION INHL,    | 220MCG/ACTUATION   | 2 PUFFS                           |
| ORAL                      | INHALATION AEROSOL |                                   |

#### Pop Quiz 4!

#### Is the following Orderable Item name correct?

| Orderable Item Name | Dispense Drug(s)    | Associated Dosages (PD or LPD) |
|---------------------|---------------------|--------------------------------|
| LATANOPROST 0.005%  | LATANOPROST 0.005%  | 1 DROP                         |
| SOLN,OPH            | OPHTHALMIC SOLUTION | 2 DROPS                        |

#### YES!!

### Pop Quiz 5!

#### Is the following Orderable Item name correct?

| Orderable Item Name                       | Dispense Drug(s)                             | Associated Dosages (PD or<br>LPD) |
|-------------------------------------------|----------------------------------------------|-----------------------------------|
| METFORMIN/ROSIGLITAZONE<br>1000MG-2MG TAB | METFORMIN/ROSIGLITAZONE<br>1000MG-2MG TABLET | 1 TABLET                          |
| METFORMIN/ROSIGLITAZONE<br>1000MG-2MG TAB | METFORMIN/ROSIGLITAZONE<br>1000MG-4MG TABLET | 1 TABLET                          |

#### NO!!

### Pop Quiz 5!

#### Answer:

| Orderable Item Name     | Dispense Drug(s)        | Associated Dosages (PD or LPD) |
|-------------------------|-------------------------|--------------------------------|
|                         |                         |                                |
| METFORMIN/ROSIGLITAZONE | METFORMIN/ROSIGLITAZONE | 1 TABLET                       |
| 1000MG-2MG TAB          | 1000MG-2MG TABLET       |                                |
|                         |                         |                                |
|                         |                         |                                |
| METFORMIN/ROSIGLITAZONE | METFORMIN/ROSIGLITAZONE | 1 TABLET                       |
| 1000MG-4MG TAB          | 1000MG-4MG TABLET       |                                |
|                         |                         |                                |
|                         |                         |                                |
|                         |                         |                                |

### Pharmacy Orderable Item Name Recommendations

- When changing a name of the orderable item please keep the following in mind:
  - Changing the name (i.e., making it more descriptive) does NOT break a medication quick order.
    - REMEMBER: Only edit the name when you have a 1:1 relationship of OI to drug
  - Creating new orderable items for certain dispense drugs WILL break the associated medication quick order.
  - IMPORTANT: If you are separating out drugs from a common orderable then be sure to create all new orderable items and NOT re-name the previously non-descriptive orderable item. There are most likely prescriptions (with refills) associated with these original orderable items.

### Orderable Item File

#### • Pharmacy Orderable Item File

- Orderable Item Name
  - See specifics for naming requirements
- Dosage Form
  - Determined by the NDF match
- Schedule Type
  - Typically blank for outpatient sites
  - Inpatient sites may utilize "On-Call" or "Fill on Request"
- Schedule
  - Most common schedule for drug is populated
  - Avoid populating PRN (provider will decide this by using PRN check box in medication order dialog)
- Patient Instructions
  - Most common patient instructions should be populated here
  - May Free Text OR chose an option from the Medication Instruction File sig codes OR a combination of both
  - Providers are now able to edit these default patient instructions if they desire when ordering in EHR.
- Synonym
  - Populate brand names, etc.
  - This synonym field is for the provider when ordering meds via EHR

### OI and Dosages

ENALAPRIL TAB

**Pharmacy Orderable Item Name** 

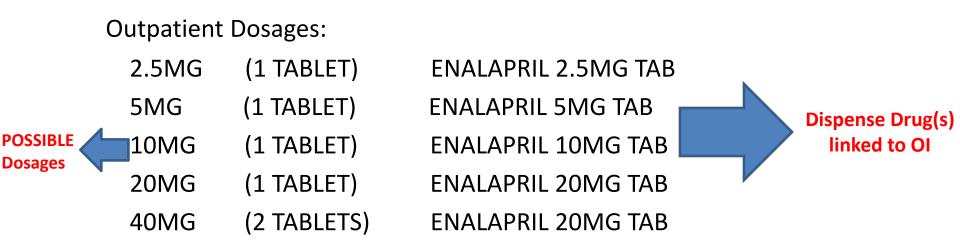

#### ENALAPRIL/HYDROCHLOROTHIAZIDE 10MG/25MG TAB

**Outpatient Dosages:** 

1 TABLET ENALAPRIL/HYDROCHLOROTHIAZIDE 10MG/25MG TAB

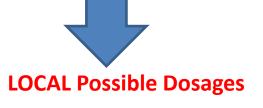

Pharmacy Informatics Drug File Optimization

## STOP

- Stop and run Fileman report #6
  - FM\_Report6PHARMACY\_OI

#### Drug File Optimization Report #7 and #8

- FM Report 7 DISPENSE DRUG OI
  - Verification of accuracy of OI and Dispense Drug link
- Report 8 OI and DOSAGES
  - Verification of Orderable Item setup

## **Drug File Optimization**

- On Report #7
- For all drugs:
  - Review drug file for accuracy.
  - Verify that the drug is matched to the correct orderable item and dosage form.
  - Verify that the matched orderable item is not inactivated.

# **Drug File Optimization**

- On Report #8
- Review Orderable Items attached to dispense drugs with NO assigned dosages:
  - All dispense drugs need dosages assigned.
- Review Dosages and verify (one last time) that they are optimized including lowest dosage to highest dosage.
- Review the Orderable item and the attached Dispensed drugs assigned:
  - Identify drugs that utilize local possible dosages with multiple dispense drugs attached to one orderable item.
  - These are the orderable items that you might consider separating out as discussed in class.
- Review Orderable Items and verify that all dispense drugs have been appropriately matched to the correct orderable item.

## Stop

- Stop and run reports #7 and #8
  - FM\_Report7DISPENSE\_DRUG\_OI
  - Report8OlandDOSAGES
- These reports are different ways of reviewing some of the same information on previous reports

## Switching Gears

- Associated Files
  - These are files that are accessed via the Pharmacy Data Management Menu and also play important roles in an optimized Computerized Provider Order Entry (CPOE) process

## **Drug File Optimization**

- Associated Files
  - Dosage Form File
  - Medication Instruction File
    - In Drug File, the field you populate with these entries is called PATIENT INSTRUCTIONS
  - Medication Route File
  - Drug Text File
  - Standard Schedule file

#### **Dosage Form File**

#### Covered in section on Report #5 Dosage Form Accessed via PDM Menu Dosages...

Dosages .... Drug Enter/Edit Drug Interaction Management ... Electrolyte File (IV) Lookup into Dispense Drug File Medication Instruction Management ... Medication Routes Management .... Orderable Item Management Formulary Information Report Drug Text Management .... Pharmacy System Parameters Edit Standard Schedule Management .... Synonym Enter/Edit Controlled Substances/PKI Reports Send Entire Drug File to External Interface \*\*> Out of order: Not used in IHS Enhanced Order Checks Setup Menu .... IV Additive/Solution Reports .... Warning Builder Warning Mapping

Auto Create Dosages Dosage Form File Enter/Edit Enter/Edit Dosages Most Common Dosages Report Noun/Dosage Form Report Review Dosages Report Local Possible Dosages Report Request Change to Dose Unit

# Accessed via PDM Menu Medication Instruction Management...

Dosages .... Drug Enter/Edit Drug Interaction Management ... Electrolyte File (IV) Lookup into Dispense Drug File Medication Instruction Management .... Medication Routes Management .... Orderable Item Management .... Formulary Information Report Drug Text Management .... Pharmacy System Parameters Edit Standard Schedule Management .... Synonym Enter/Edit Controlled Substances/PKI Reports Send Entire Drug File to External Interface \*\*> Out of order: Not used in IHS Enhanced Order Checks Setup Menu .... IV Additive/Solution Reports .... Warning Builder Warning Mapping

- The following fields are found in the Medication Instruction File:
  - Name:
  - Synonym:
  - Expansion:
  - Plural:
  - Intended Use:
  - Frequency (in minutes):

- Name
  - Limited to 9 characters
  - Use an abbreviation this abbreviation is only seen in RPMS when choosing defaults
  - Ex: UD
  - Synonym: Leave Blank

- Expansion:
  - This is what users and patients will see
  - Should "speak" to the patient
  - Providers can now edit this during order entry in EHR
  - Ex: UD expands to AS DIRECTED

- Plural Leave Blank
- Intended Use:
  - Inpatient, Outpatient, or Both
- Frequency (in minutes) Leave Blank

#### Accessed via PDM Menu Medication Routes Management...

Dosages .... Drug Enter/Edit Drug Interaction Management ... Electrolyte File (IV) Lookup into Dispense Drug File Medication Instruction Management .... Medication Routes Management Orderable Item Management .... Formulary Information Report Drug Text Management .... Pharmacy System Parameters Edit Standard Schedule Management .... Synonym Enter/Edit Controlled Substances/PKI Reports Send Entire Drug File to External Interface \*\*> Out of order: Not used in IHS Enhanced Order Checks Setup Menu .... IV Additive/Solution Reports .... Warning Builder Warning Mapping

Medication Route File Enter/Edit Medication Route Mapping Report Medication Route Mapping History Report Request Change to Standard Medication Route Default Med Route For OI Report

- Medication Route(s) are linked to a dosage form in the Dosage Form File
  - Impacts all drugs with this dosage form
  - More than one medication route can be populated

- Fields Available in the Medication Route File:
  - Name:
  - Abbreviation:
  - Package Use:
  - Outpatient Expansion:
  - Other Language Expansion:
  - IV Flag:
  - Prompt for Inj. Site in BCMA:
  - Dsply on IVP/IVPB Tab in BCMA:

- Name:
  - This is seen in RPMS and EHR during order entry
- Abbreviation:
  - This is only seen in RPMS, not seen by end users in EHR
- Package Use:
  - National Drug File Only or All Packages
  - The NDF uses far more Med Routes than need to be selected by inpatient personnel. This field is used to screen out Med Routes not needed by the Inpatient packages

- Outpatient Expansion:
  - This is what will appear in the sig and on the labels for the patient. Wording needs to speak to the patient
  - Ex: ORAL expands to "by mouth"
    - Note that you DO want your preposition here, NOT in the Preposition Field of the Dosage Form File
- Other Language Expansion Leave Blank

- IV Flag:
  - Indicates if the medication route is an IV one or not
  - The effect of this is field's setting is seen when finishing an IV ordered via EHR.
    - COMPLETE THIS ORDER AS IV OR UNIT DOSE?
       IV//
    - When field is set to "Yes" this defaults to IV
    - When the field is set to "No" or is blank the pharmacist must make the selection each time
  - Because IV meds can be ordered for outpatient and inpatient, this field will affect both

- Prompt for Inj Site in BCMA:
  - If this field is set to "Yes", when a nurse administers the medication using this medication route, a dialog box appears from which the nurse picks the injection site
- Dsply on IVP/IVPB Tab in BCMA:
  - If this field is set to "Yes", any medication ordered with this route will appear on the IVP/IVPB tab regardless whether it's an IV or UD.

#### Accessed via PDM Menu Drug Text Management...

Dosages .... Drug Enter/Edit Drug Interaction Management ... Electrolyte File (IV) Lookup into Dispense Drug File Medication Instruction Management .... Medication Routes Management .... Orderable Item Management ... Formulary Information Report Drug Text Management .... Pharmacy System Parameters Edit Standard Schedule Management .... Synonym Enter/Edit Controlled Substances/PKI Reports .... Send Entire Drug File to External Interface \*\*> Out of order: Not used in IHS Enhanced Order Checks Setup Menu .... IV Additive/Solution Reports .... Warning Builder Warning Mapping

Drug Text Enter/Edit <---Drug Text File Report

- Can be viewed in RPMS by pharmacist processing medications
- Can be viewed in EHR by providers entering orders
- Tied to Orderable Item, not Dispense Drug

#### 74 Characters AND 1 line or less...

| Medication Order                                                                        |                    |                         | ×    |  |  |
|-----------------------------------------------------------------------------------------|--------------------|-------------------------|------|--|--|
| LISINOPBIL TAB                                                                          |                    |                         |      |  |  |
| 1234567 1234567 1234567 1234567 1234567 1234567 1234567 1234567 1234<br>193 b 187 54 kg |                    |                         |      |  |  |
| Dosage Complex                                                                          |                    | 133 Ib (07.34 Kg)       |      |  |  |
| Dosage                                                                                  | Route              | Schedule                | _    |  |  |
| 10MG                                                                                    | ORAL               | DAILY                   |      |  |  |
| 2.5MG 0.0116                                                                            | ORAL<br>J TUBE     | BID (NOVOLOG)<br>BID AC | *    |  |  |
| 10MG 0.0171                                                                             | G TUBE             | BID W/MEAL              |      |  |  |
| 20MG 0.0292<br>40MG                                                                     |                    | BIW                     |      |  |  |
| 80MG                                                                                    |                    | BL AND BS               |      |  |  |
|                                                                                         |                    | BQID<br>BS              |      |  |  |
|                                                                                         |                    | BTID                    |      |  |  |
|                                                                                         |                    | DAILY                   | -    |  |  |
| Patient FOR KIDNEY PROTECTION AND IOP RIG                                               |                    |                         | _    |  |  |
| Patient<br>Instructions: FOR KIDNEY PROTECTION AND/OR BLO                               | UD PRESSURE        |                         | _    |  |  |
|                                                                                         |                    |                         |      |  |  |
| Days Supply Qty (TAB) Refills Clinical India                                            |                    |                         |      |  |  |
| 90 💌 90 💌 0                                                                             |                    | Priority                |      |  |  |
| Pick Up                                                                                 | Outside Pharr      | ROUTINE 💌               |      |  |  |
| 🔿 Clinic 🔵 Mail 💿 Window                                                                | O Uutside Phar     | macy - Frint            |      |  |  |
|                                                                                         |                    | Medication              |      |  |  |
| Notes to Pharmacist:                                                                    |                    |                         | _    |  |  |
|                                                                                         |                    |                         | *    |  |  |
|                                                                                         |                    |                         | Ψ.   |  |  |
| LISINOPRIL TAB 10MG                                                                     |                    | *                       |      |  |  |
| TAKE ONE (1) TABLET BY MOUTH DAILY FOR KIDNE                                            | Y PROTECTION AND/C | DR BLOOD                |      |  |  |
| PRESSURE<br>Quantity: 90 Days: 90 Refills: 0 *Chronic Med: NO Disper                    | ise as Written: NO |                         |      |  |  |
|                                                                                         |                    |                         |      |  |  |
|                                                                                         |                    |                         |      |  |  |
|                                                                                         |                    |                         |      |  |  |
|                                                                                         |                    |                         |      |  |  |
|                                                                                         |                    | ADR's                   | •    |  |  |
|                                                                                         |                    |                         | _    |  |  |
|                                                                                         |                    | Accept 0                | rder |  |  |
|                                                                                         |                    | - Quit                  |      |  |  |

### 74 Characters AND 2 lines or more...

| Medication Order                                                                      |                                 |                                                                                                    |                                                               |                                                | ×   |
|---------------------------------------------------------------------------------------|---------------------------------|----------------------------------------------------------------------------------------------------|---------------------------------------------------------------|------------------------------------------------|-----|
| LISINOPRIL TAB                                                                        |                                 |                                                                                                    |                                                               | Char                                           | nge |
| Display Restrictions                                                                  | /Guidelines                     |                                                                                                    |                                                               | Pt Wt on 01/1<br>193 lb (87.54 k               |     |
| Dosage Complex                                                                        |                                 |                                                                                                    |                                                               |                                                |     |
| Dosage                                                                                |                                 | Route                                                                                                    | Schedule                                                      |                                                |     |
| 10MG                                                                                  |                                 | ORAL                                                                                                    | DAILY                                                         |                                                | PRN |
| 2.5MG<br>5MG<br>10MG                                                                  | 0.0116<br>0.0171                | ORAL<br>J TUBE<br>G TUBE                                                                                                    | BID (NO<br>BID AC<br>BID W/I                                  | IVOLOG)<br>MEAL                                | ^   |
| 20MG<br>40MG<br>80MG                                                                  | 0.0292                          |                                                                                                    | BID W/I<br>BIW<br>BL<br>BL AND<br>BQID<br>BS<br>BTID<br>DAILY |                                                | •   |
|                                                                                       | NEY PROTECTION AND/OR BLOOD     |                                                                                                    |                                                               |                                                |     |
| Days Supply Qty (T<br>90 💮 90<br>Pick Up<br>O Clinic O Mail @<br>Notes to Pharmacist: | AB) Refills Clinical Indication |                                                                                                    | Chronic Med<br>Dispense as<br>Written<br>hacy - Print         | Priority<br>ROUTINE<br>Discharge<br>Medication |     |
| 90 💽 90<br>Pick Up<br>O Clinic O Mail (                                               | AB) Refills Clinical Indication | on 🖉                                                                                                    | Dispense as<br>Written                                        | ROUTINE                                        |     |
| 90 90 90 90 Pick Up Clinic Mail @ Notes to Pharmacist                                 | AB) Refils Clinical Indication  | ON CONSIDER OF A CONSISTENT OF A CONSISTENT. OF A CONSISTENT OF A CONSISTENT OF A CONSISTENT OF A CONSISTENT OF A CONSISTENT. OF A CONSISTENT OF A CONSISTENT OF A CONSISTENT OF A CONSISTENT OF A CONSISTENT. OF A CONSISTENT OF A CONSISTENT | Dispense as<br>Written<br>hacy - Print                        | ROUTINE                                        | 1   |
| 90 90 90 90 Pick Up Clinic Mail @ Notes to Pharmacist                                 | AB) Refills Clinical Indicati   | ON CONSIDER OF A CONSISTENT OF A CONSISTENT. OF A CONSISTENT OF A CONSISTENT OF A CONSISTENT OF A CONSISTENT OF A CONSISTENT. OF A CONSISTENT OF A CONSISTENT OF A CONSISTENT OF A CONSISTENT OF A CONSISTENT. OF A CONSISTENT OF A CONSISTENT | Dispense as<br>Written<br>hacy - Print                        | ROUTINE                                        | *   |
| 90 90 90 90 Pick Up Clinic Mail @ Notes to Pharmacist                                 | AB) Refills Clinical Indicati   | ON CONSIDER OF A CONSISTENT OF A CONSISTENT. OF A CONSISTENT OF A CONSISTENT OF A CONSISTENT OF A CONSISTENT OF A CONSISTENT. OF A CONSISTENT OF A CONSISTENT OF A CONSISTENT OF A CONSISTENT OF A CONSISTENT. OF A CONSISTENT OF A CONSISTENT | Dispense as<br>Written<br>hacy - Print                        | ROUTINE  Discharge Medication                  | R's |

Pharmacy Informatics Drug File Optimization

- Common types of information displayed here:
  - Conversion tables
  - Dosing tables
  - Blackbox warnings
  - Pregnancy guidelines
- Format that can be used to build tables:
  - Can copy from Excel, WORD, or Text files

- When processing a prescription the pharmacist has the ability to view the Drug Text within RPMS.
- The pharmacist should answer the question, "Restriction/Guideline(s) exist. Display? : (N/O): No// O" as YES (O) to see the same information that is also displayed to the provider in EHR.
- Orderable Item Text Example: CEPHALEXIN 250MG/5ML

EVERY 6 HOURS

| Weight (Lbs) | Weight (Kg) | Dose - MG | Dose - ML         |
|--------------|-------------|-----------|-------------------|
|              |             |           |                   |
| > 11         | > 5         | 65.5 MG   | 1.25 ML (1/4 TSP) |
| 12-28        | 5-12.5      | 125 MG    | 2.5 ML (1/2 TSP)  |
| >28          | >12.5       | 250 MG    | 5 ML (1 TSP)      |

- Fields available in Drug Text File:
  - Drug Text Name
  - Text
  - Synonym
  - Inactivation Date

- Name:
  - This is only seen in RPMS when associating with orderable item
- Text:
  - This is where you enter the text you want to display
    - If it is short, the actual text will display
    - If longer, or multi-line, "Display Restrictions/Guidelines" will display

- When entering text in the screen editor:
  - You can Copy & Paste from word processing and spreadsheet programs.
    - Tip: you may want to select a monospaced font like Courier.
  - Use the Screen Editor to move items or adjust tabs or margins

## Example of Drug Text tables

#### ACETAMINOPHEN ELIXIR 160MG/5ML PEDIATRIC DOSING CHART Q46H prn

| Wt in LBS | Wt in KG  | Dose in MG | Dose in ML(s) |
|-----------|-----------|------------|---------------|
| 6-11 LBS  | 3-5 KG    | 40MG       | 1.25ML        |
| 12-17 LBS | 6-8 KG    | 80MG       | 2.5ML         |
| 18-23 LBS | 9-11 KG   | 120MG      | 3.75ML        |
| 24-35 LBS | 12-16 KG  | 160MG      | 5ML           |
| 36-47 LBS | 16-21 KG  | 240MG      | .5ML          |
| 48-59 LBS | 21-27 KG  | 320MG      | 10ML          |
| 60-71 LBS | 27- 32 KG | 400MG      | 12.5ML        |

- Synonym Leave Blank
- Inactivation Date:
  - Use if entry is no longer needed
  - Use the @ to remove a date if you wish to reactivate an entry

#### Accessed via PDM Menu Standard Schedule Management...

Dosages .... Drug Enter/Edit Drug Interaction Management ... Electrolyte File (IV) Lookup into Dispense Drug File Medication Instruction Management ... Medication Routes Management .... Orderable Item Management ... Formulary Information Report Drug Text Management .... Pharmacy System Parameters Edit Standard Schedule Management .... Synonym Enter/Edit Controlled Substances/PKI Reports Send Entire Drug File to External Interface \*\*> Out of order: Not used in IHS Enhanced Order Checks Setup Menu .... IV Additive/Solution Reports .... Warning Builder Warning Mapping

Standard Schedule Edit Administration Schedule File Report

- These entries will display in EHR during order entry
- Avoid using PRN in schedule expansion
  - Provider should use PRN box during EHR order entry or PRN can be defaulted in quick order

- Fields Available:
  - Name
  - Outpatient Expansion
  - Other Language Expansion
  - Type of Schedule
  - Frequency (in minutes)
  - Standard Administration Times
  - Ward

- Name:
  - This is seen by the users in EHR and RPMS
- Outpatient Expansion:
  - This is the language that appears in the sig and on the label
- Other Language Expansion: Leave Blank

- Type of Schedule:
  - Choices: Continuous, Day of the week, Onetime, On call, PRN
  - Most effect on Inpatient and BCMA
  - Outpatient use Continuous or Leave Blank
    - PRN Type can have negative effects on outpatient day supply calculations

- Frequency (in minutes):
  - Meant for inpatient use. In BCMA, this field is used to indicate the number of minutes between doses and is used by RPMS to determine the number of doses that should be given in a day.
  - Only schedules marked as Continuous allow you to edit this field

- Standard Administration Times:
  - Standard times that doses are due in the inpatient ward.
  - Manually entered and should agree with the nursing administration policy to simplify administration times for the nurses.
  - Times should coordinate with the frequency based on 1440 minutes/24 hrs.
    - Example: QID = 4 administrations, 240 minutes apart.
  - BCMA will accentuate errors in this field
  - These are also the times that appear on the computer generated MAR used in inpatient units not using BCMA

- Ward:
  - Allows you to designate scheduled times for a specific ward
    - Example: Med-surg ward delivers meals 1hr later than Peds ward. You can set your meal dependent schedules to different times, based on ward.

## Putting it all together

• See graphics on next 2 slides

#### Putting it all together

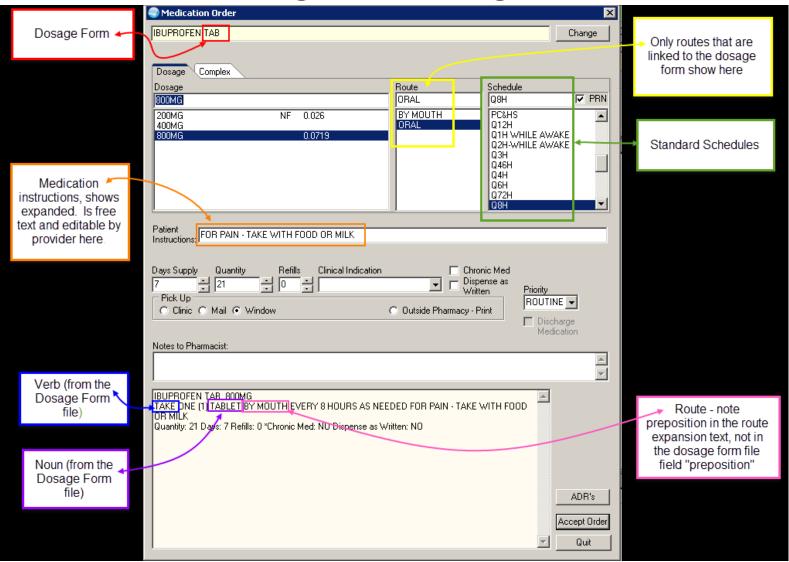

## Putting it all together

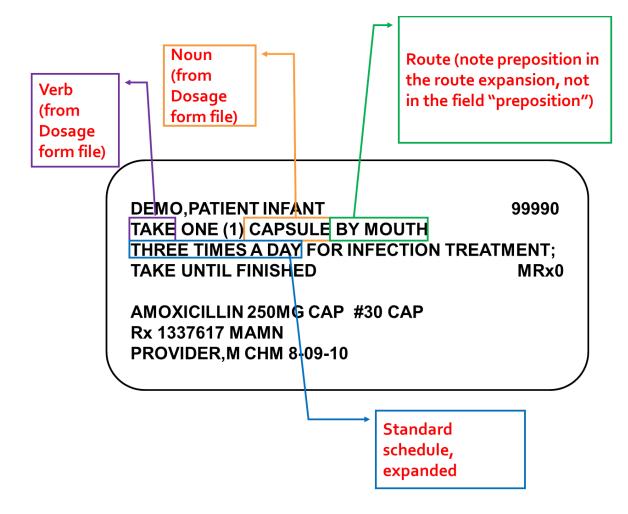

### Maintenance

- Optimization is an ongoing project, not a one-time job
- Recommend periodically running these reports to keep the drug file maintained

#### Questions?

Pharmacy Informatics Drug File Optimization